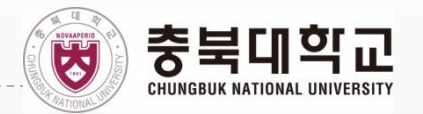

## **기초회로 및 디지털실험 II**

**(5106046-02)**

학과: 전기공학부 교수: 홍종필 교수님 강의실: E9-673(학연산공동실습관) 실험조교: 최 지 우

ь

## **조편성**

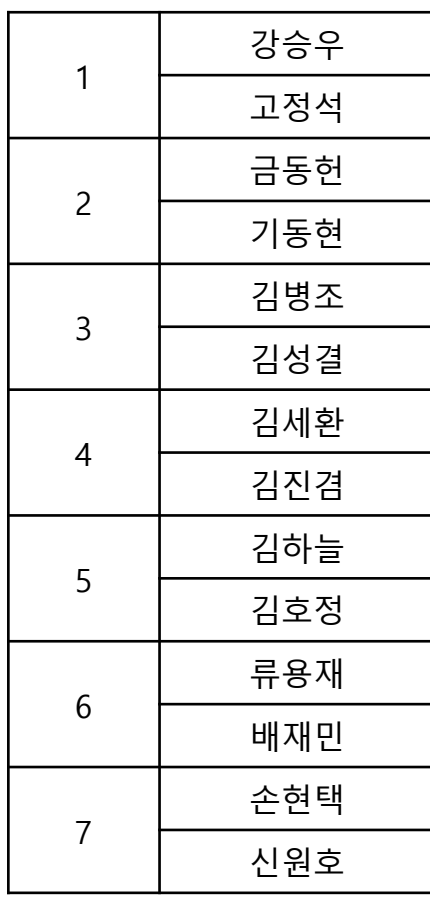

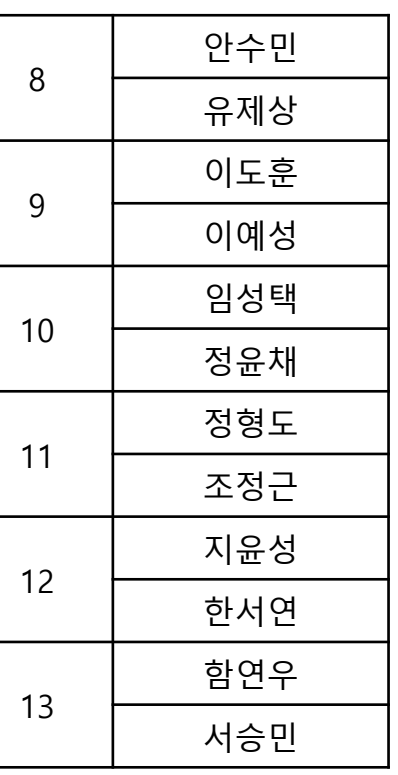

- 조별로 착석하여 실험 진행
- 보고서는 개인별로 작성(팀별 X)
- 해당 조의 정리정돈 불량 시 감점

- **담당 교수 : 홍종필 교수님**
- **실험 조교 : 최지우**
- **연구실 : 집적회로 연구실 (E8-3동 472호)**
- **이메일 : sb7429@chungbuk.ac.kr**

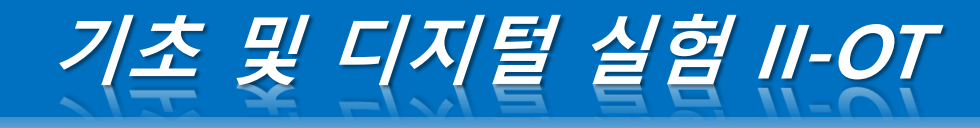

**• 실험 교재: 기초회로 실험, 디지털 실험, 충북대전기전자공학부, 내하출판사, 2016**

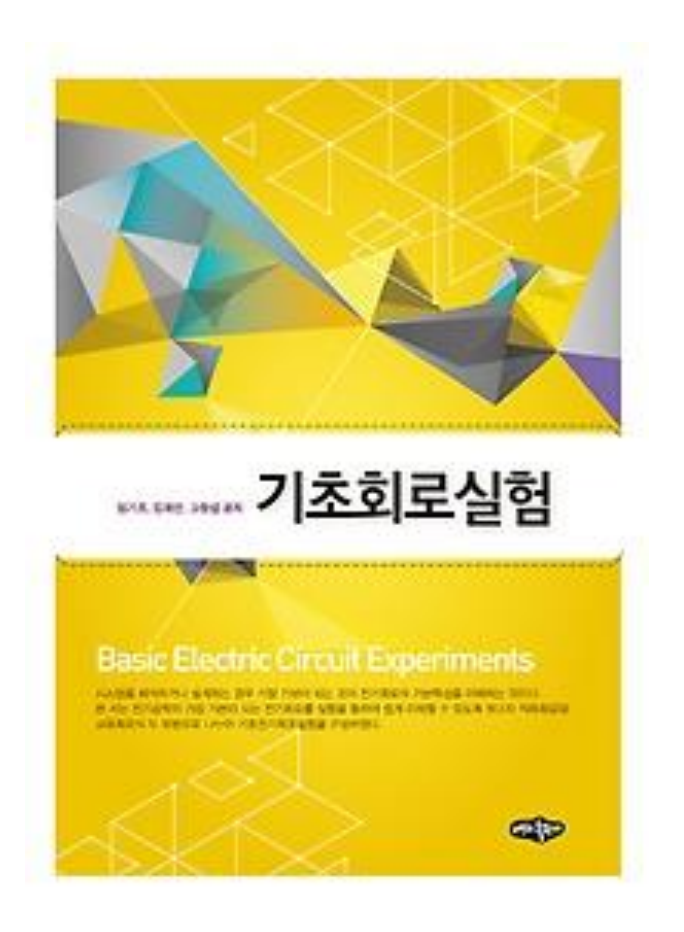

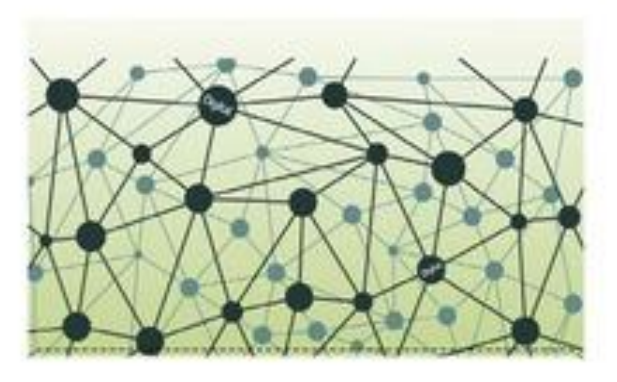

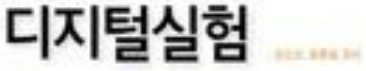

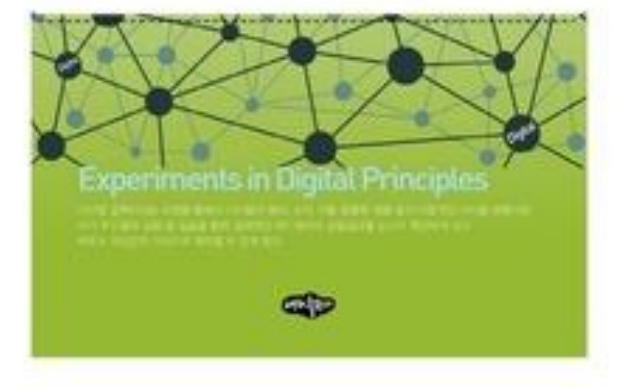

## **성적평가**

\*추후 변동가능

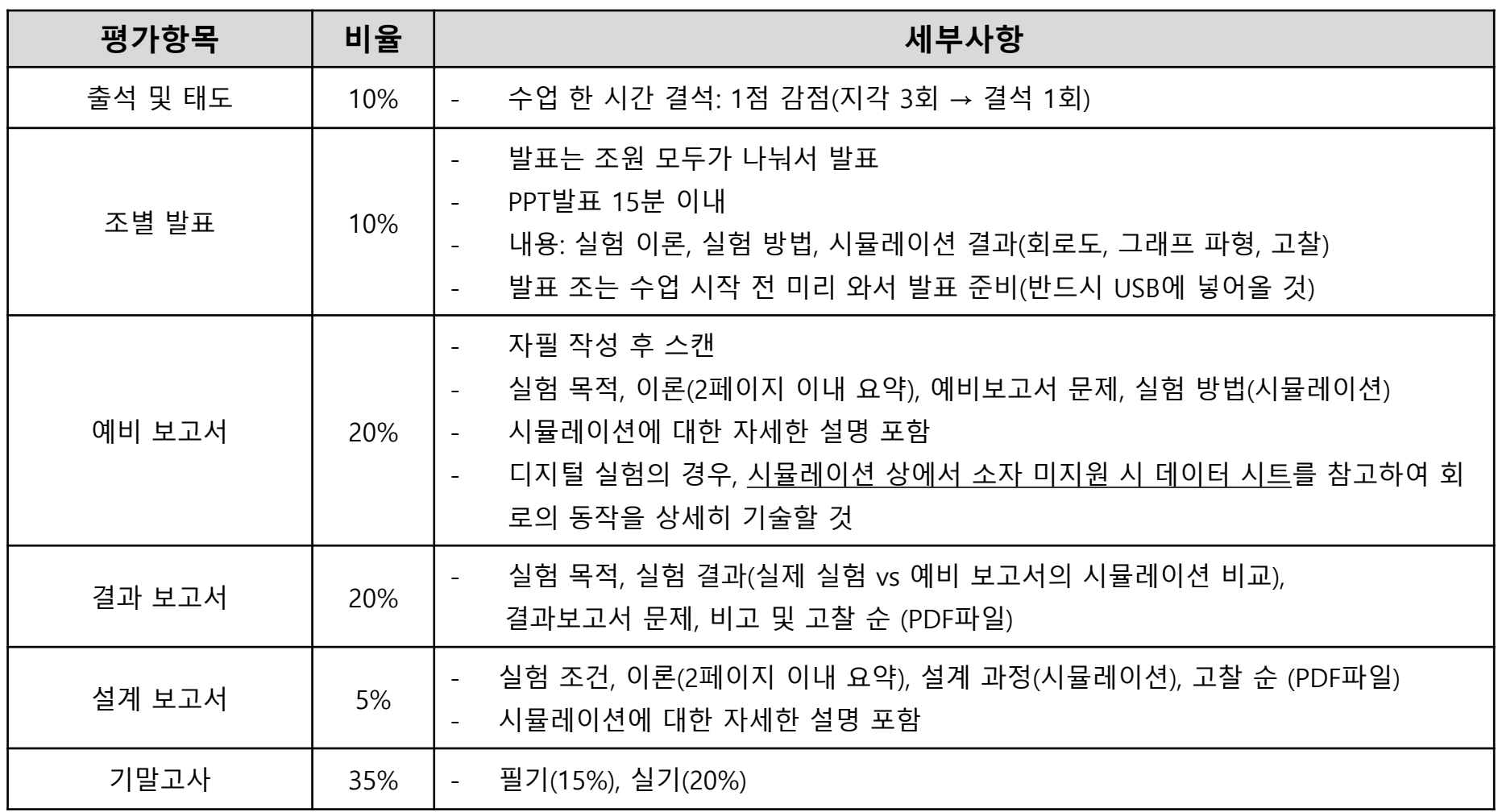

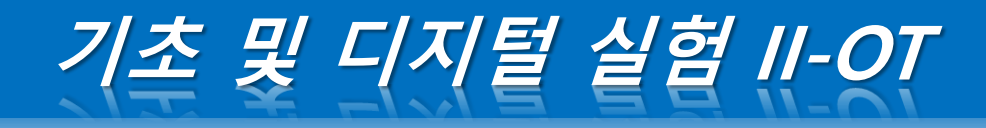

**보고서 제출**

- **1. 수업 당일 수업시간 전까지 보고서 제출 (프린트 해서 책상 위에) 이후 제출은 감점**
- **2. 보고서 스캔한 PDF파일 이메일 제출 sb7429@chungbuk.ac.kr**

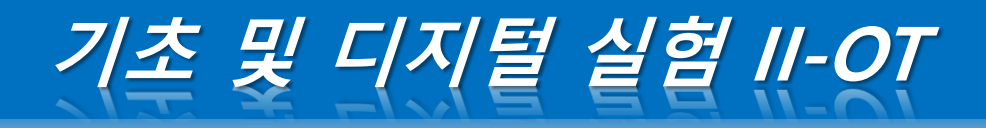

**실험 계획**

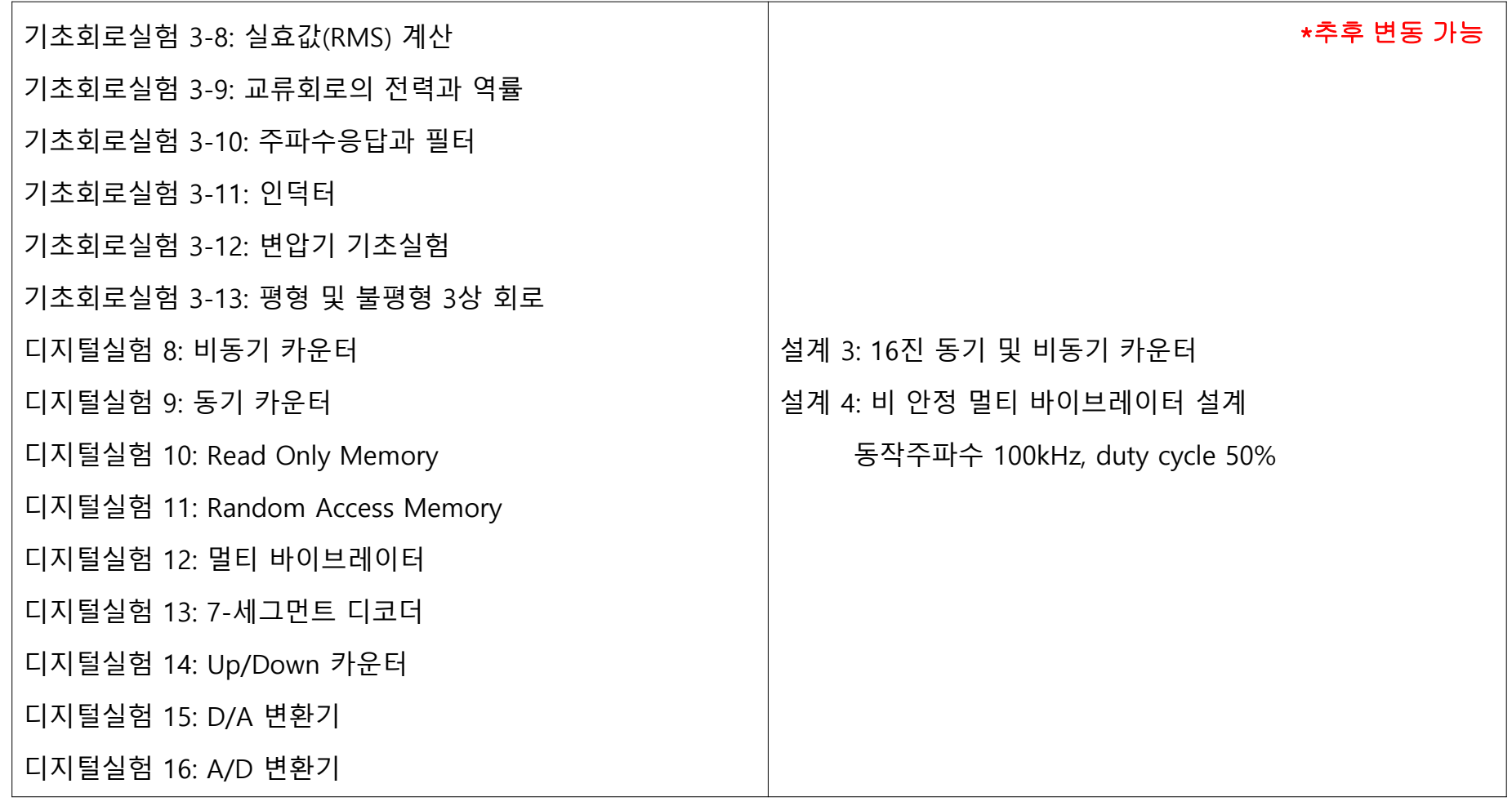

## **실험 계획** \*추후 변동 가능

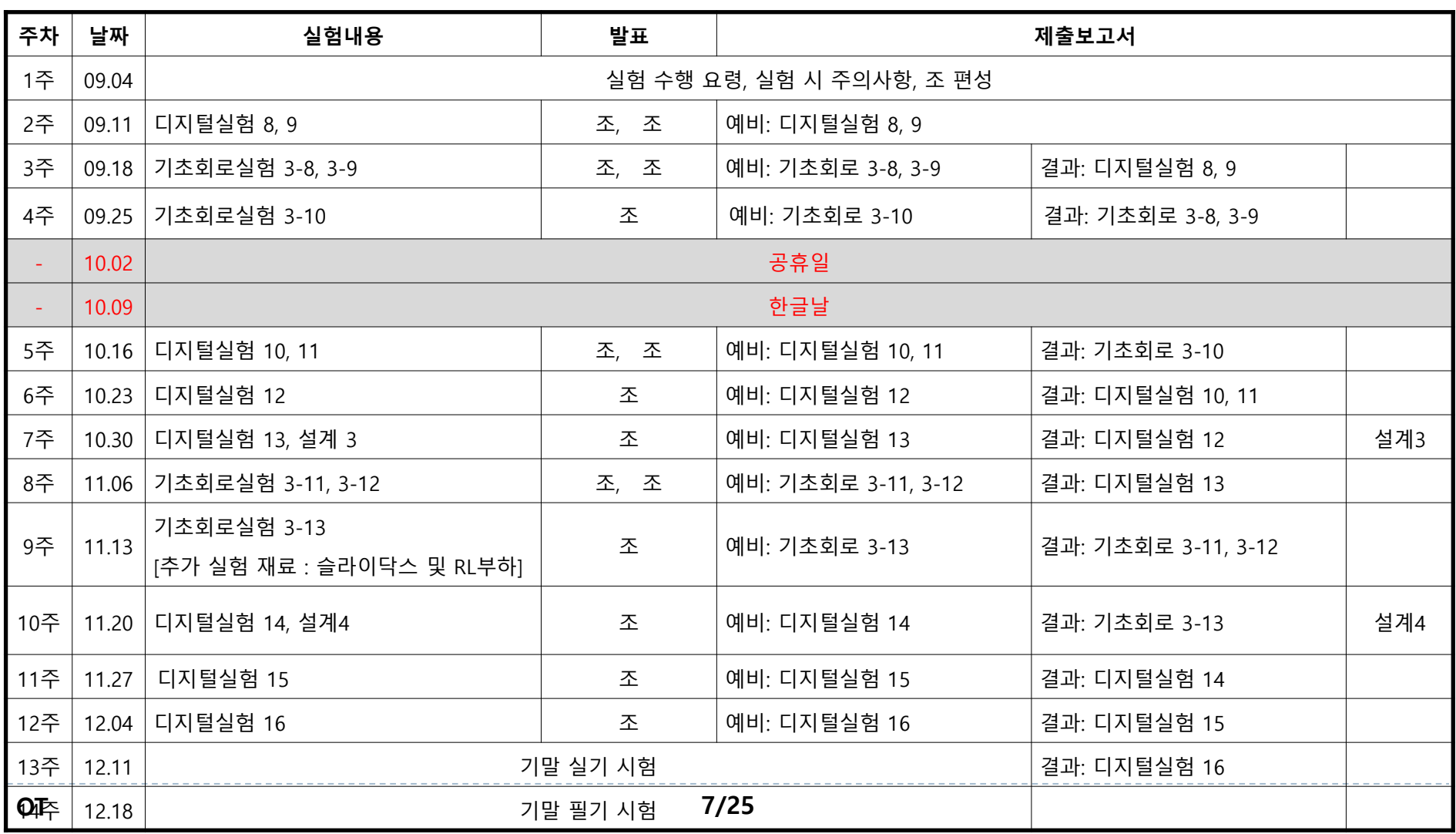

**보고서 양식**

\*추후 변동가능

### **• 시뮬레이션 프로그램**

**-** PSPICE, MATLAB/SIMULINK

### **• 양식**

- 표지 X, 첫 페이지 상단에 아래와 같이 보고서 **구분/실험 제목/조/학번/이름** 기재

- 양식 엄수
- 예비, 결과, 설계 보고서는 각 실험 별로 각각 작성
- 파일명: ○조\_학번\_이름\_기초예비○.pdf

EX) "1조\_2022000000\_홍길동\_기초예비3-8" "1조\_2022000000\_홍길동\_기초결과3-8"

"1조\_2022000000\_홍길동\_디지털예비8" "1조\_2022000000\_홍길동\_디지털결과8"

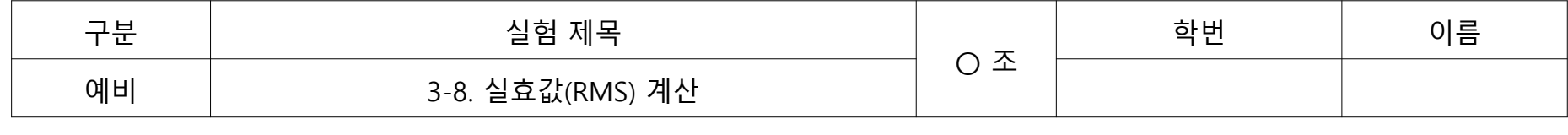

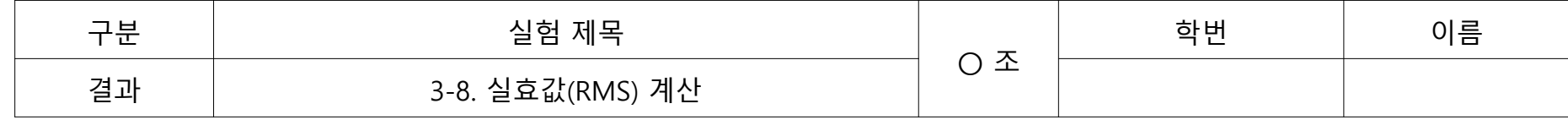

## **• 예비보고서 작성 요령 (실험 이론)**

- 실험을 할 때 필요한 이론을 요약해서 작성(2페이지 이내)
- 표, 회로도, 그림, 그래프 등이 들어가야 하며 직접 그리거나 사진을 찍어 같이 첨부
- 외부 자료를 인용 하였을 경우 반드시 주석을 달 것

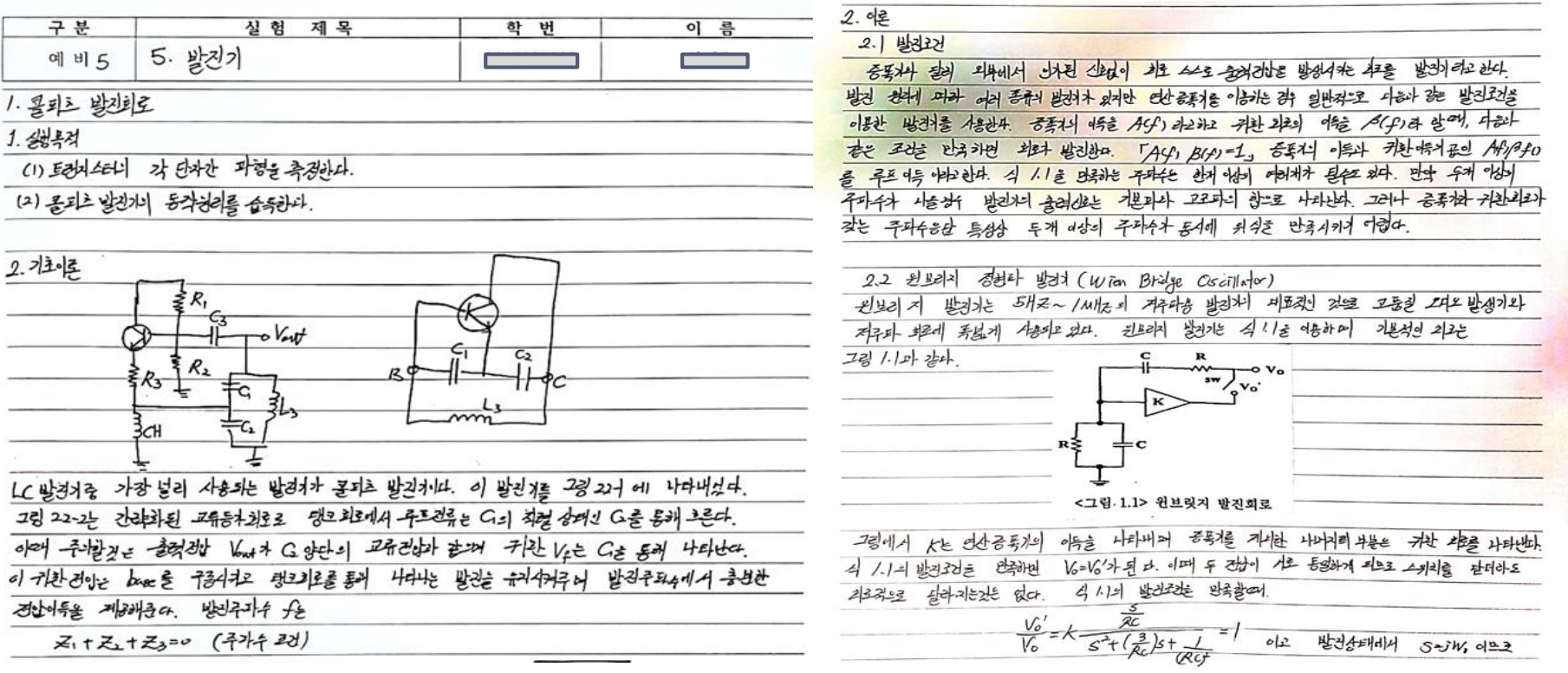

## **• 예비보고서 작성 요령 (예비보고서 문제)**

- 책을 참고하여 주어진 문제의 답을 도출
- 해당 답을 도출하기 위한 풀이과정이 포함되어야 함

3. 예비 과제

(1) 그림 1-8의 함수발생기 회로에서 정현파 <u>구형파</u> 삼각파의 발진주파수를 구하여라.

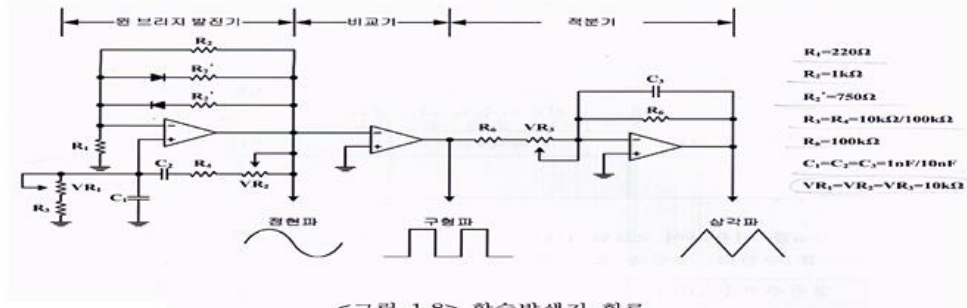

<그림 1-8> 함수발생기 회로

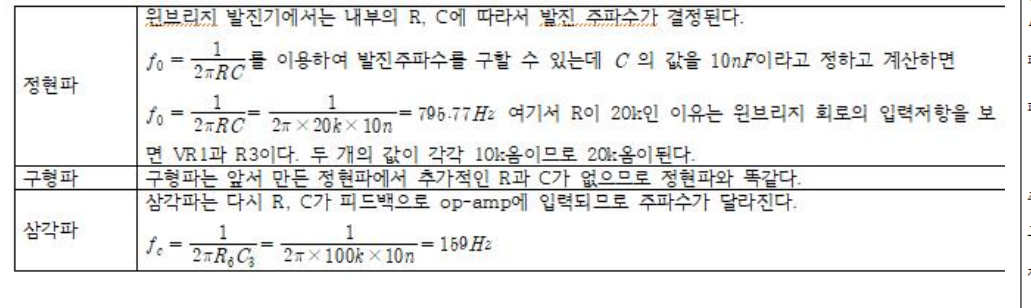

#### 예비 과제

(1) 아래 그림에서 주어진 피드백이 없는 증폭기 회로를 분석하여 이득, 입력저항, 주파수 응답을 구하시오. (2) 아래 그림에서 주어진 피드백 증폭기 회로의 귀환 종류를 결정하고, 피드백 이론을 이용하여 이득 입력저항, 주파수 응답을 구하시오.

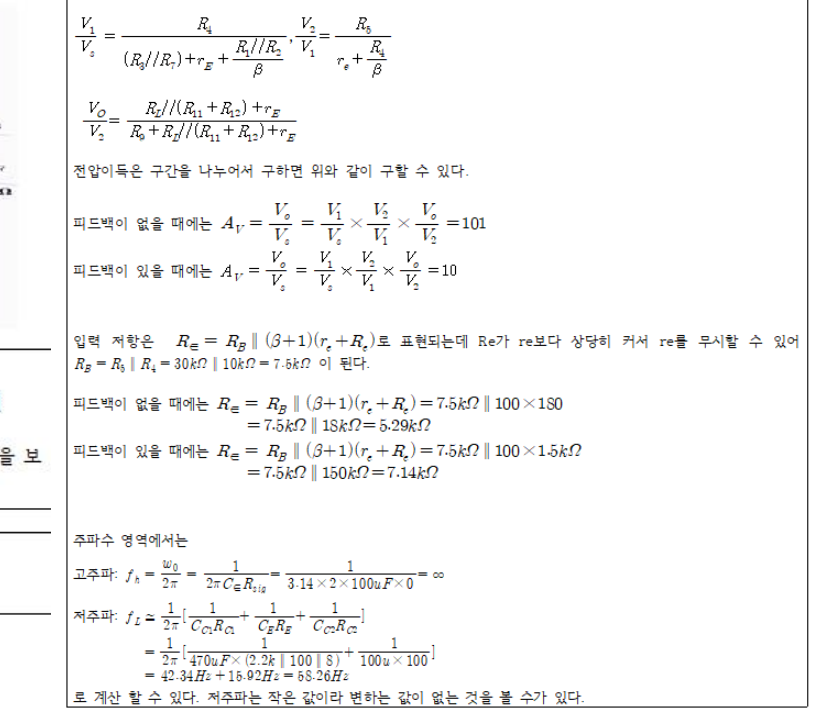

**OT 10/25**

## **• 예비보고서 작성 요령 (시뮬레이션)**

- 해당 문제에 대한 시뮬레이션 회로, 파형 첨부 (학번과 이름을 같이 기입)
- 학번과 이름을 회로의 선, 그래프 파형과 겹치게 배치
- 시뮬레이션 결과에 대한 고찰 작성
- 고찰에는 파형에 대한 설명과 이론적인 분석이 포함되어야 함
- 시뮬레이션 결과창의 배경색은 <u>검정색으</u>로 설정

※ Probe Settings (메뉴 Tools – Options) - Color Settings - Background

(3) PSpice를 이용히 ·여 <그림1-10>의 군형파 발생기의 동작을 확인하고, 발전 주파수를 구한다. 정현파의 발전 주파수 와 비교한다.

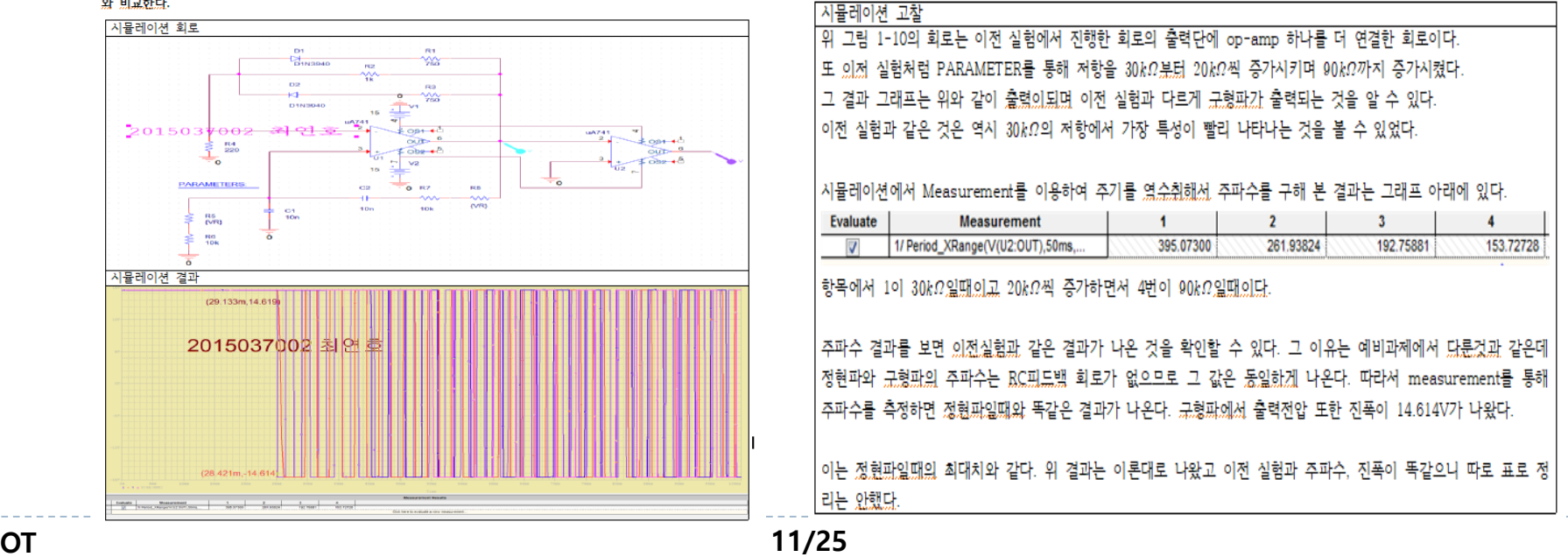

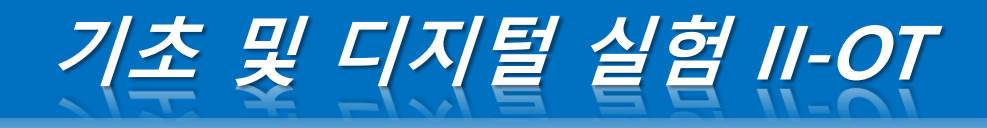

- **결과보고서 작성 요령**
	- **예비보고서처럼 표지 양식을 준수하여 작성 (자필이 아닌 타이핑으로 작성)**

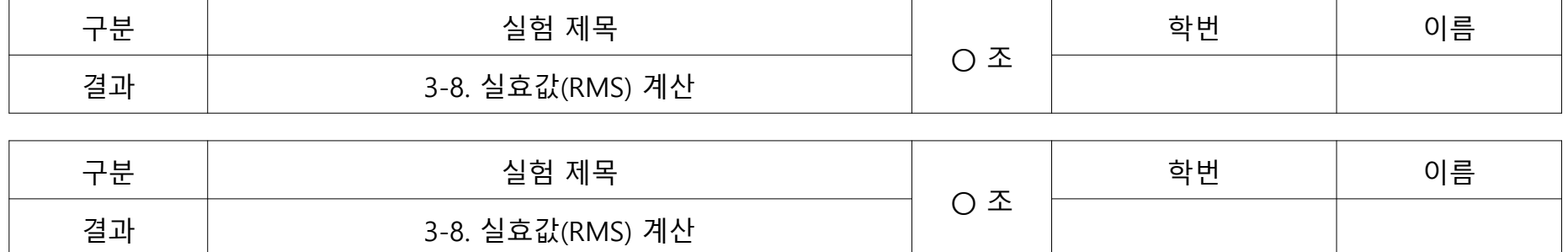

## **• 결과보고서 작성 요령 (실험 결과)**

- 해당 문제에 대한 시뮬레이션 결과와 실제 실험 결과 비교
- 고찰에는 이론적 내용 및 결과에 대한 특이점 및 의견에 대해서 기입
- "ooo의 결과는 xxx로 나왔다, ☆☆☆의 결과는 ★★★로 나왔다" 와 같은 일기형 고찰X

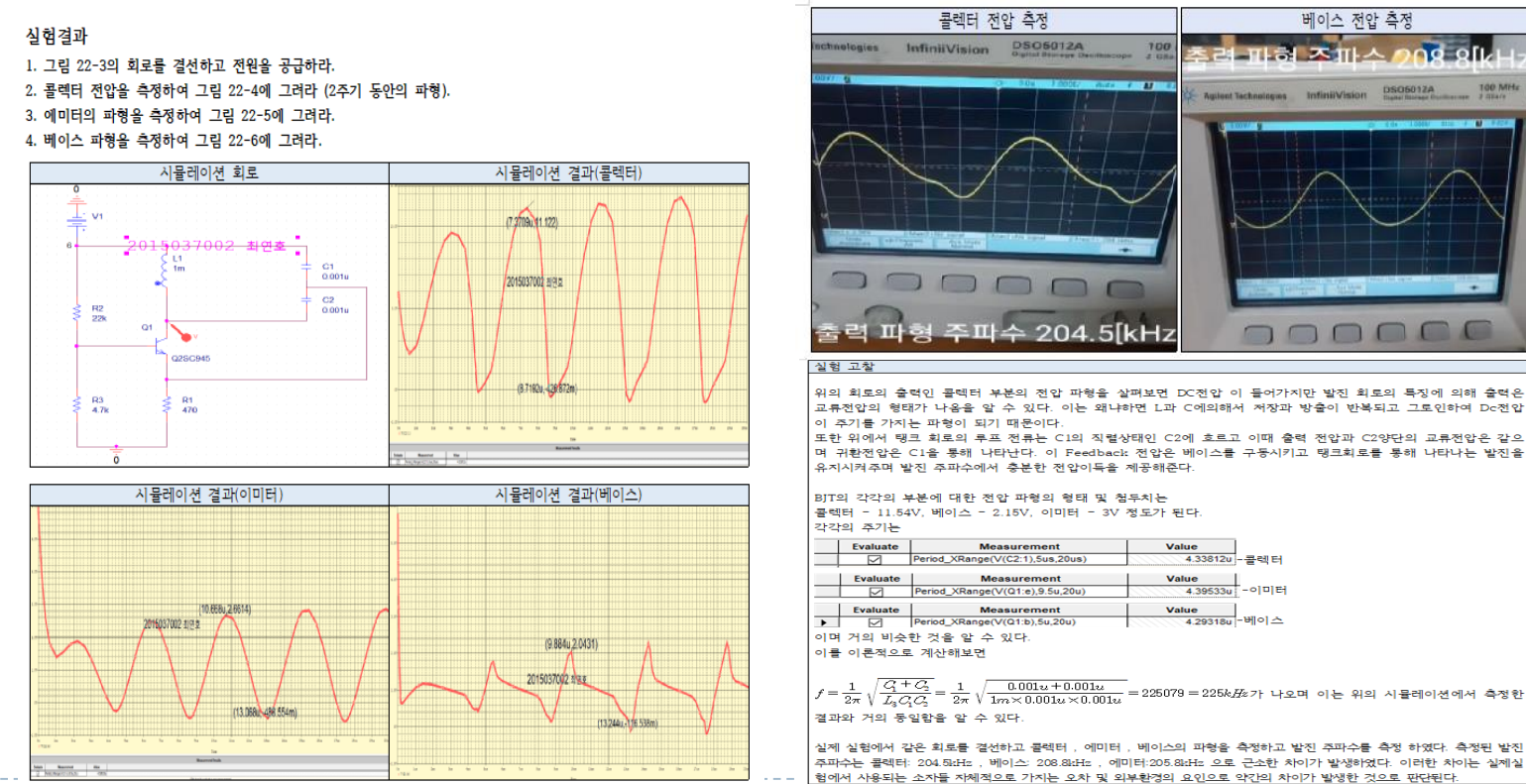

- **결과보고서 작성 요령 (고찰 문제)**
	- **해당 문제에 대한 이론적인 내용과 풀이 과정에 대하여 작성**

고참

1. 계산한 발진주파수와 측정한 발진 주파수를 비교한 후 차이점에 대해 설명하라

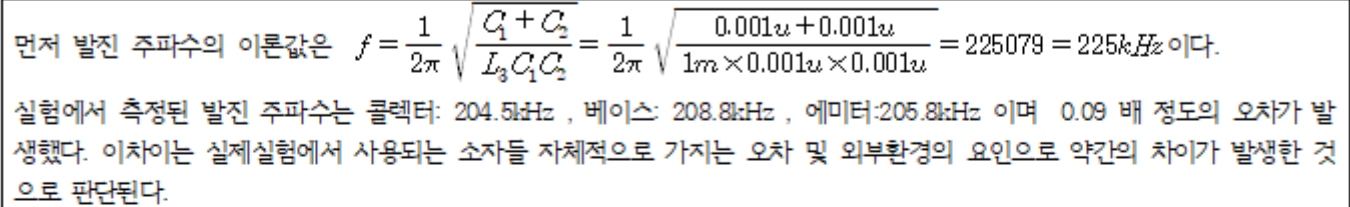

2. 7번 실험에서 콘덴서를 접속하고 난 후의 차이점을 설명하라.

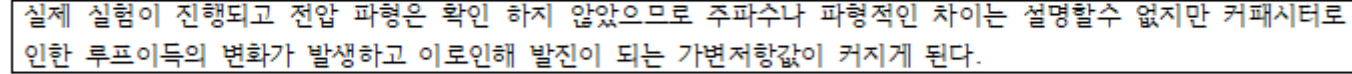

3. C1, C2 커패시터 역할에 대해 설명하라.

이론에서 살펴본 바와 같이 탱크회로에서 루프 전류는 C1의 직렬 상태인 C2를 통해 흐른다. 이때 출력전압 Vout │가 C2양단의 교류전압과 같으며, 귀환전압 Vf는 C1을 통해 나타나는 것이다. 이것을 나타난 귀환전압은 베이스를 │구동시키고 탱크회로를 통해 나타나는 발진을 유지시켜 주며 발진 주파수에서 충분한 전압 이득을 제공해준다.

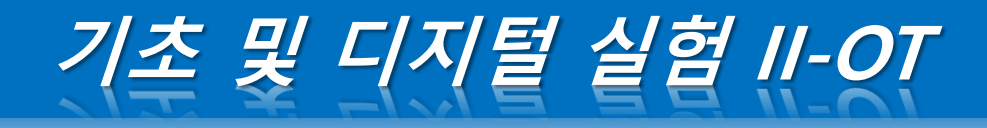

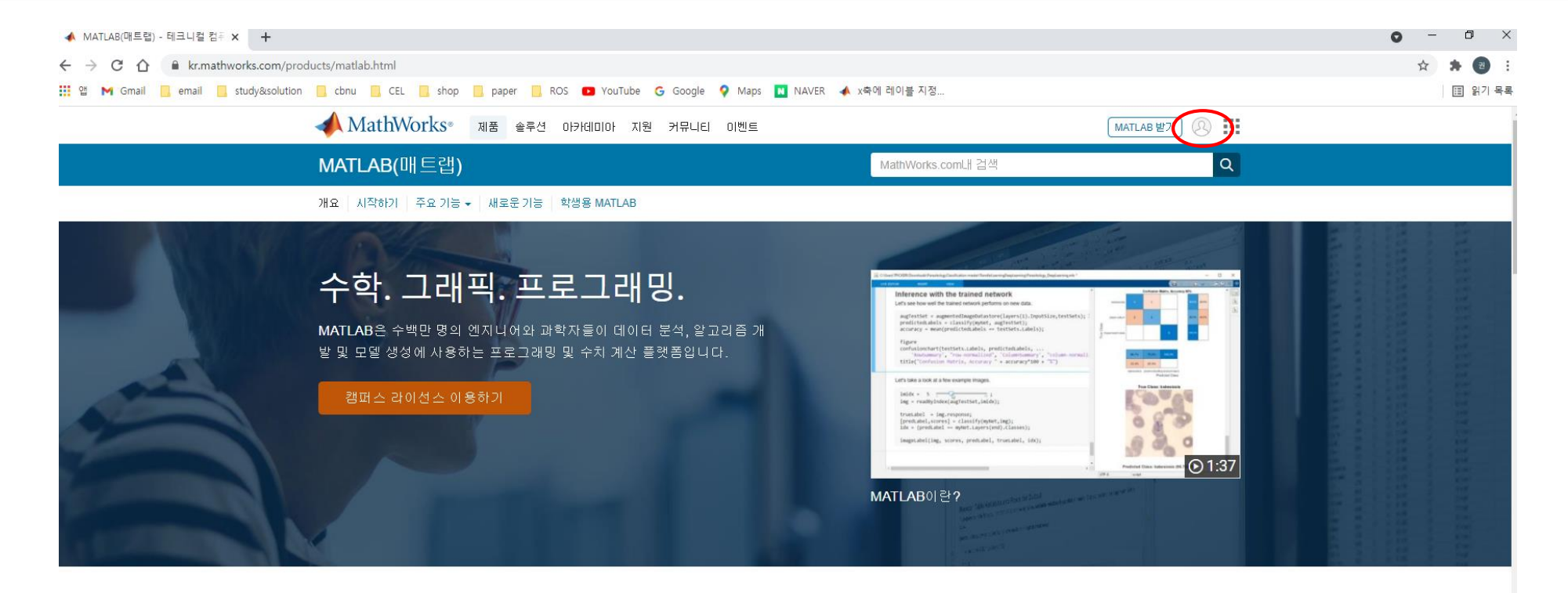

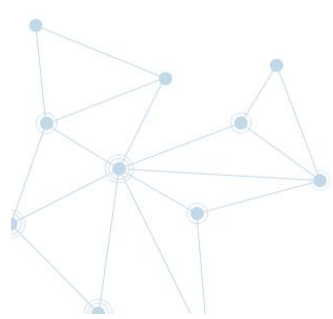

사용자가 생각하는 방식과 수행 하는 작업에 맞게 설계되었습니 다.

MATLAB®은 반복적인 분석 및 설계 프로세스에 적합한 데스크탑 환경과 행렬 및 배열 연산을 수행하는 프로그래밍 언어를 결합합니다.

#### 전문적인 개발

MATLAB 툴박스는 전문가에 의해 개발되며 엄격한 테스트를 거쳐 완벽하 게 문서화됩니다.

인터렉티브한 응용프로그램

MATLAB 응용 프로그램을 사용해 데이터에 여러 알고리즘을 적용할 수 있 습니다. 원하는 결과가 나올 때까지 반복한 다음 자동으로 MATLAB 프로

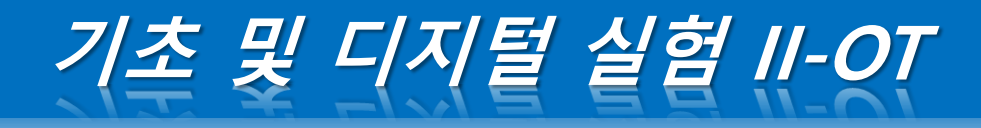

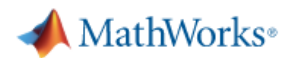

MathWorks 계정

MathWorks 계정에 로그인하거나 계정을 새로 만드십시오.

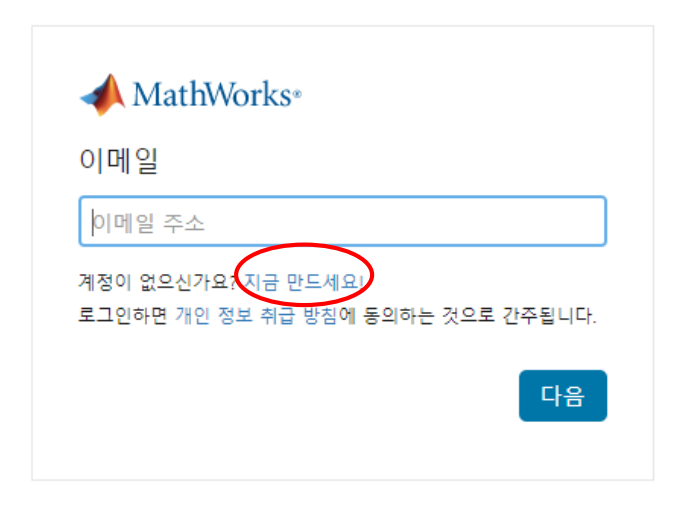

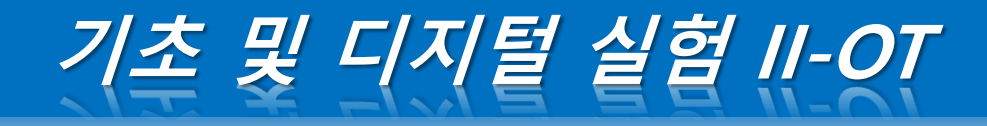

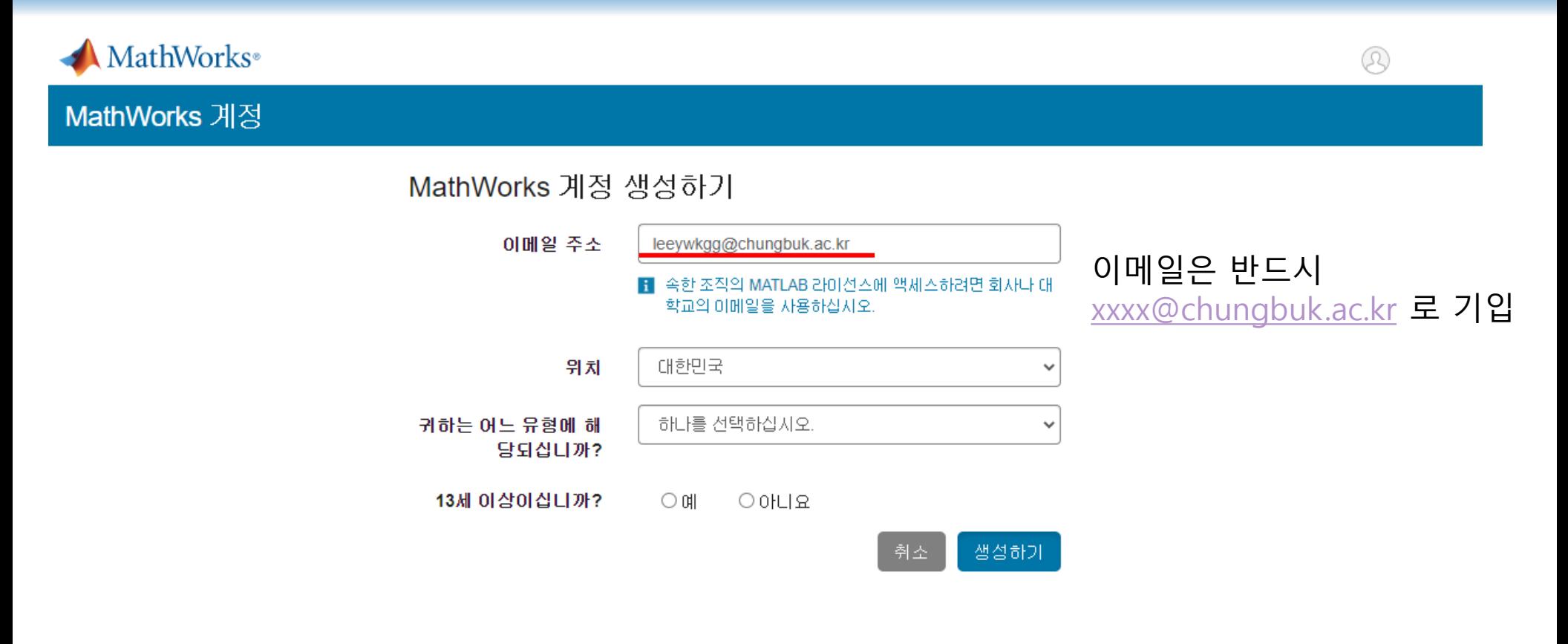

This site is protected by reCAPTCHA Enterprise and the Google Privacy Policy and Terms of Service apply.

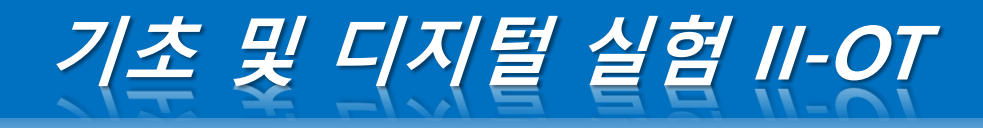

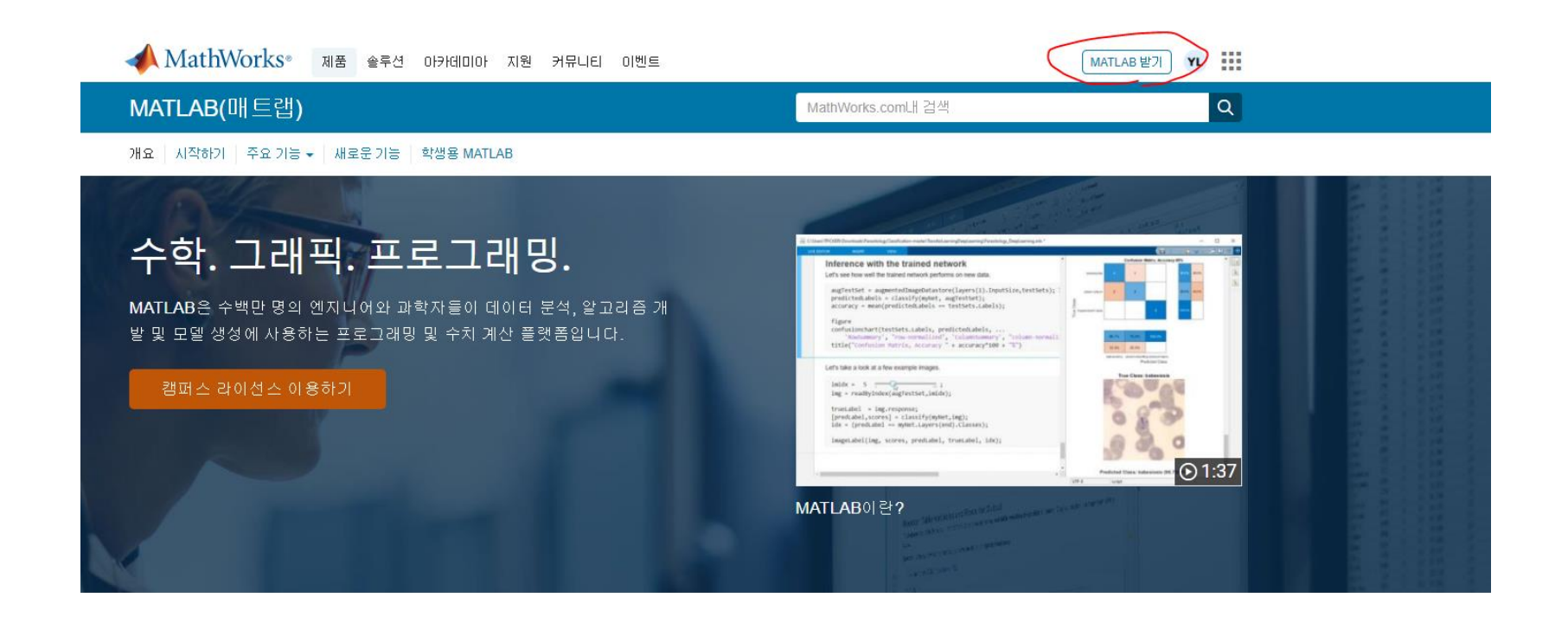

사용자가 생각하는 방식과 수행 하는 작업에 맞게 설계되었습니 다.

전문적인 개발

MATLAB 툴박스는 전문가에 의해 개발되며 엄격한 테스트를 거쳐 완벽하 게 문서화됩니다.

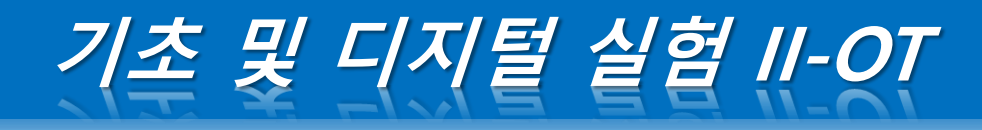

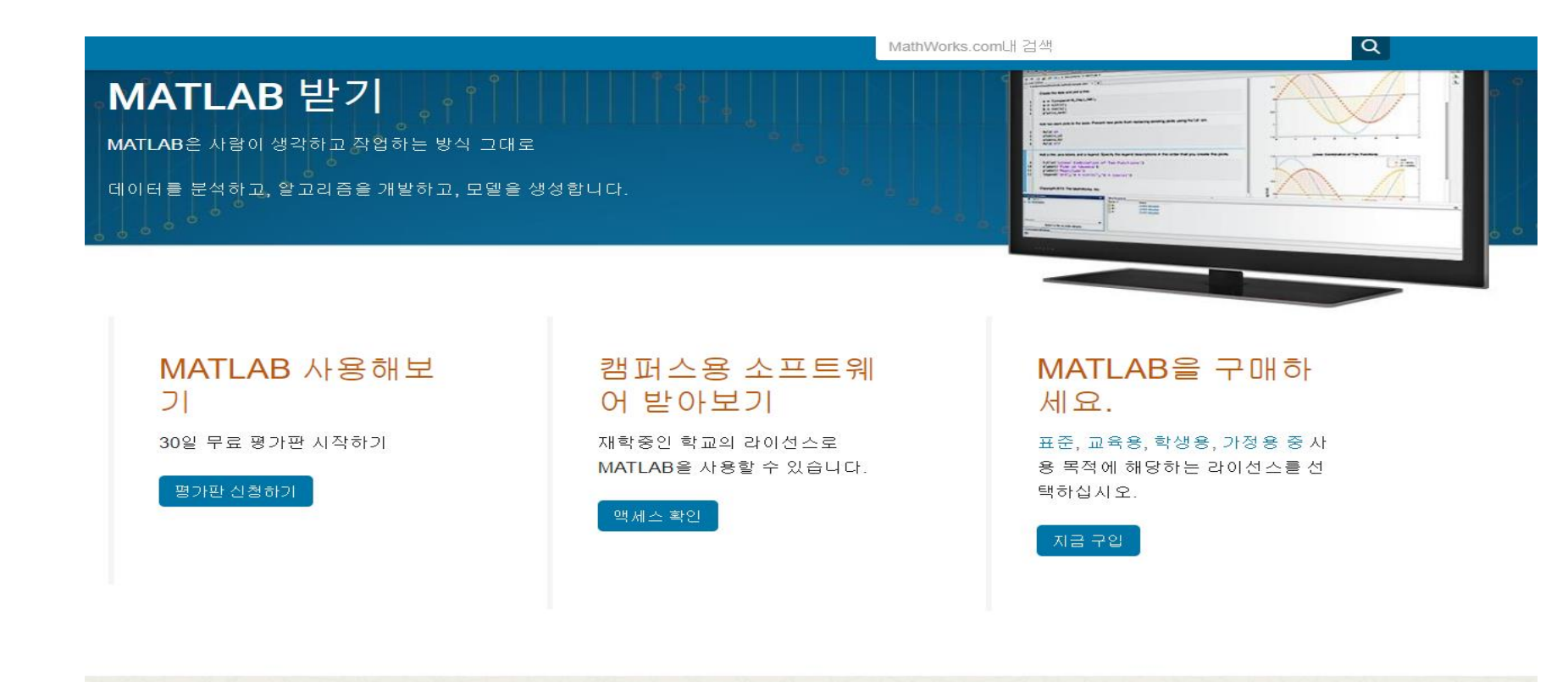

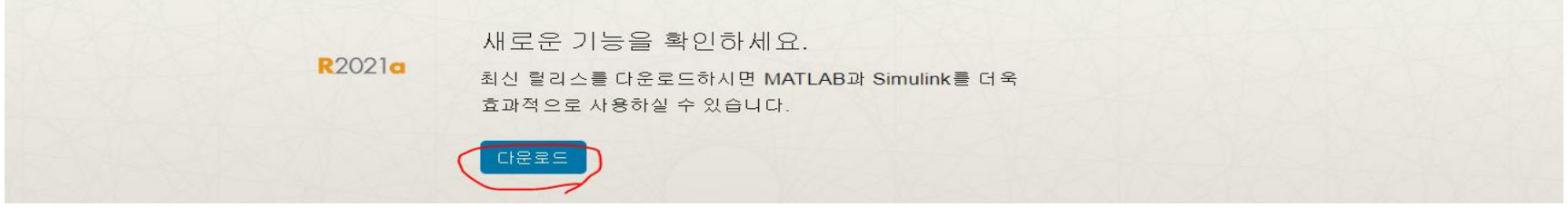

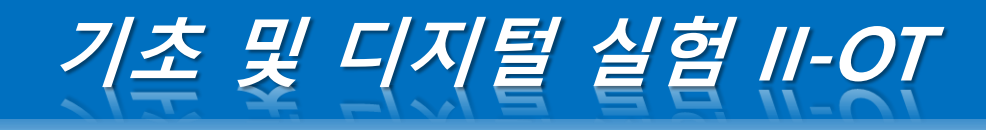

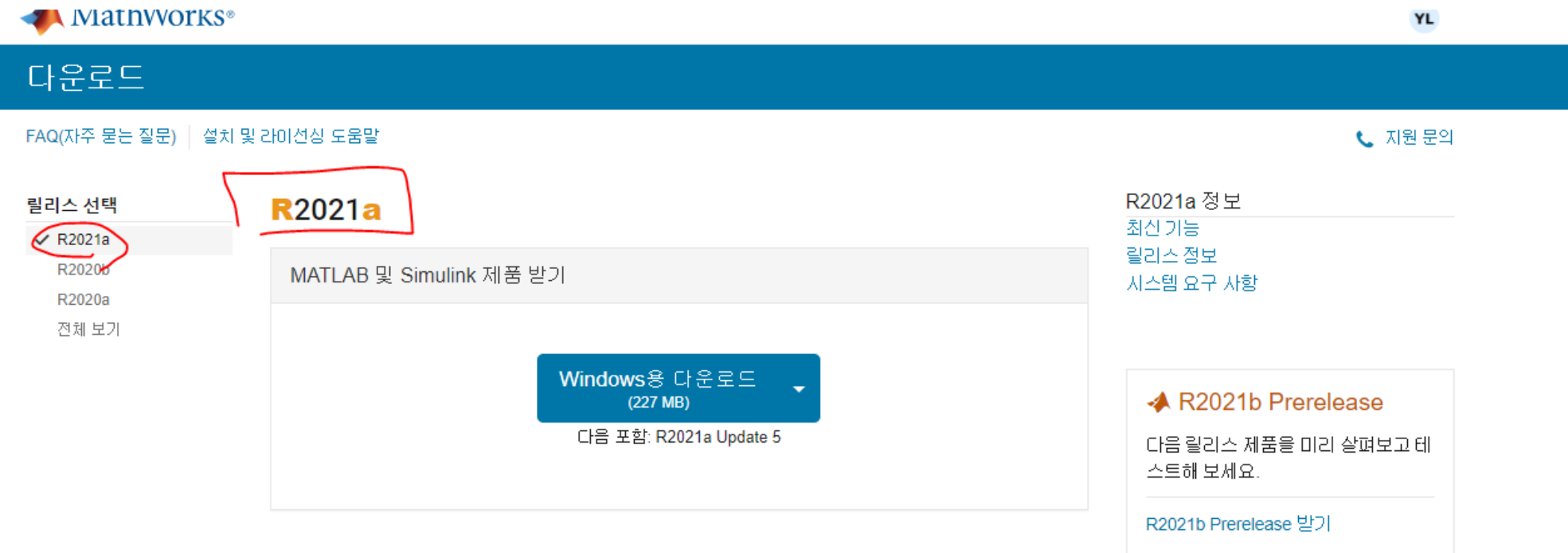

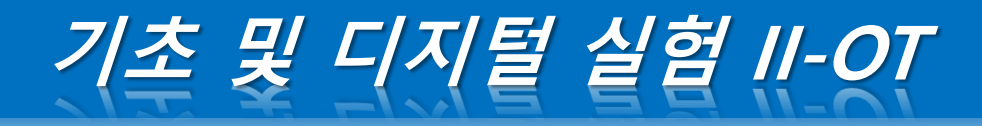

#### 공지&뉴스

◎ HOME > 커뮤니티 > 공지&뉴스

공학용 소프트웨어 MATLAB Campus Wide License 도입 및 이용 안내

조교

작성일 : 2021-05-10 15:38:44 · 조회수 : 73

수치 해석과 프로그래밍 환경을 제공하는 공학용 소프트웨어 MATLAB을 도입하며 4단계 BK21사업 관련학과 및 대학 구성원의 학 습과 연구 활동의 질적 제고를 지원하고자 하오니 많은 이용 바랍니다.

- 미용기간 : 21.5월 ~22.4월 (매년 갱신 예정)

- 미용대상 : 학내 구성원 전체 ( 학교 미메일 계정 (@chungbuk.ac.kr)미 있는 재학생 및 본교에 재직 중인 교수 및 교직원)

- 이용방법 : 일반대학원 홈페이지 내 배너 연결 및 충북대학교 전용 페이지 링크 및 붙임 파일 참고

- 링크 : http://kr.mathworks.com/academia/tah-portal/chungbuk-national-university-31567340.html

\* 이 소프트웨어를 영리 목적으로 작업하는 것은 저작권법에 따라 처벌 받을 수 있으며 이로 인한 법적 분쟁 및 벌금 등이.<br>발생할 경우, 사용자에게 전적으로 책임이 있으며 민형사상 처벌 받을 수 있음을 유념

• 파일 1 : 충북대\_MATLAB\_설치\_안내.docx Size : 808Kbyte Down : 13

• 파일 2 : MATLAB\_온라인\_교육\_안내.hwp Size : 841.5Kbyte Down : 5

#### 대목록보기

TOTAL ARTICLE 2. TOTAL PAGE 1/1

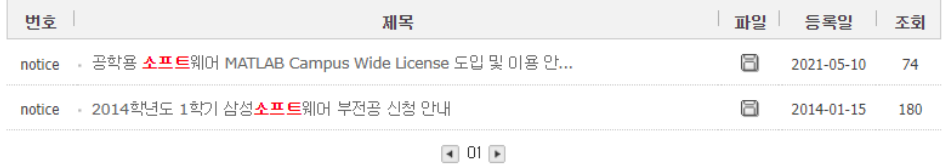

제목---- v 소프트 Q 검색

### 전기공학과 https://koamma.cbnu.ac.kr/

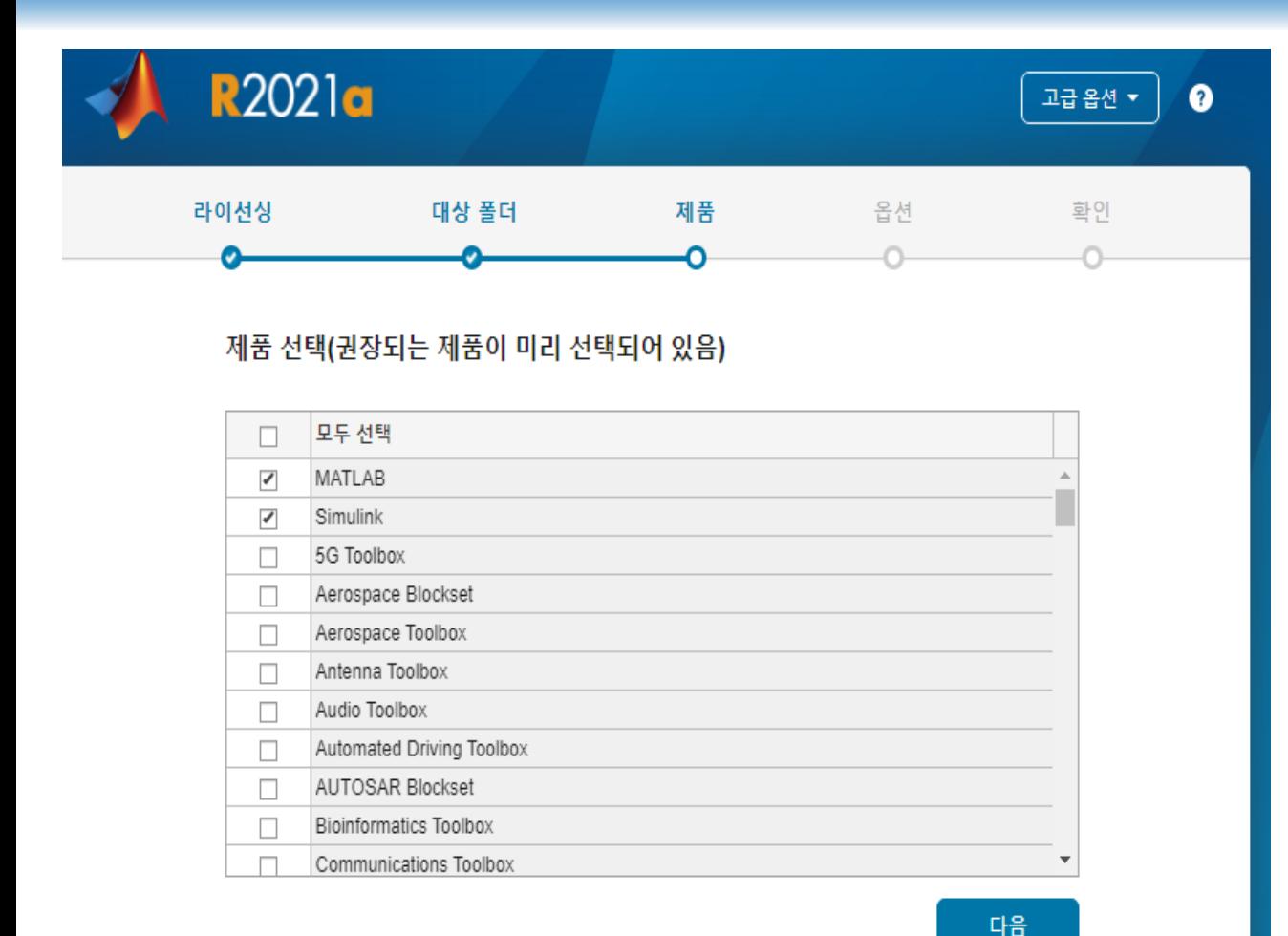

## 설치되어야 하는 필수 addon

-simulink -control system toolbox -DSP system toolbox -signal processing toolbox -simscape -simscape electrical -simulink control design -symbolic math toolbox

### 모두 선택 후 '다음'

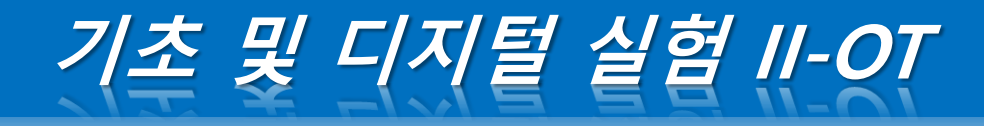

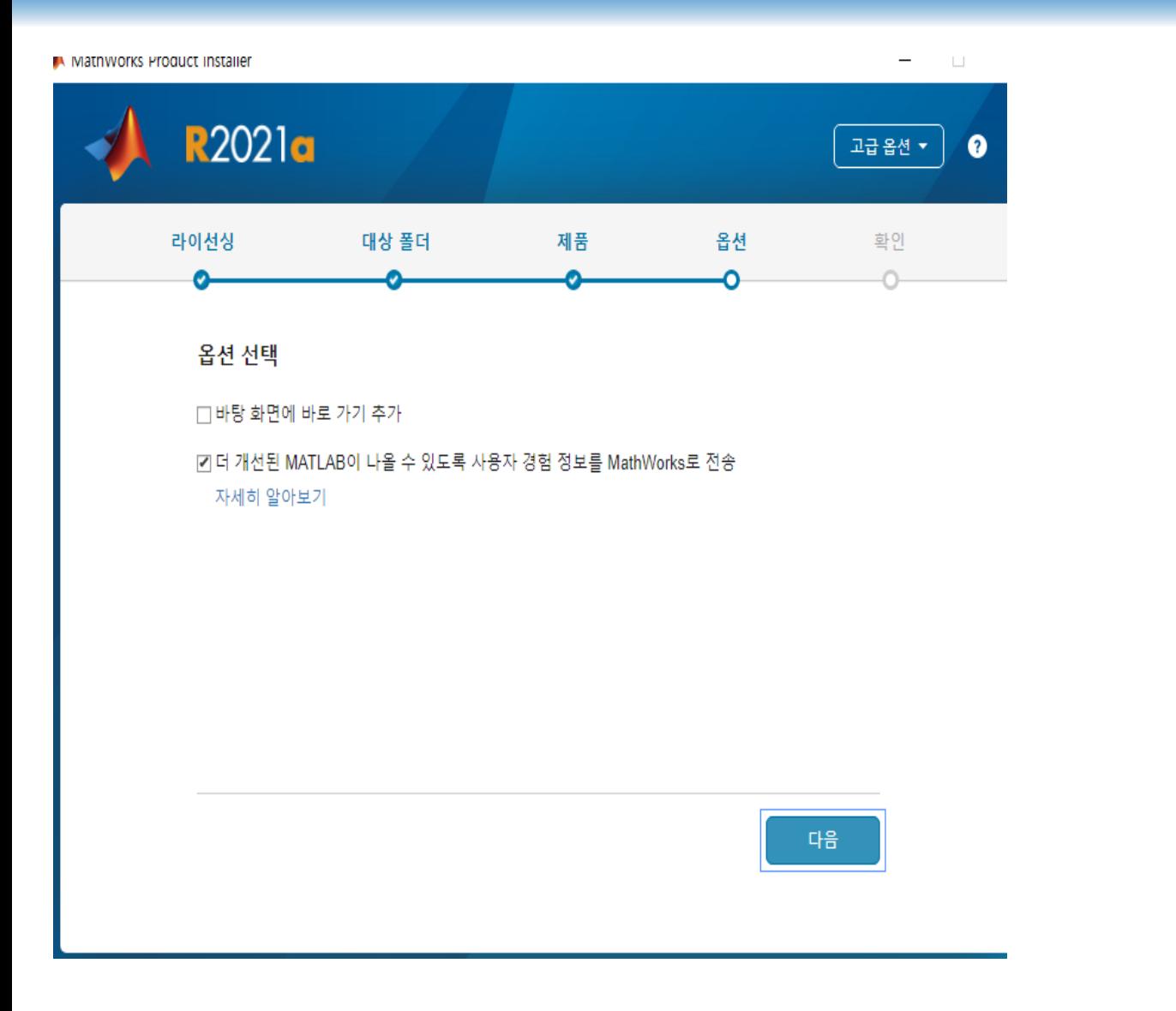

이후 자유롭게 설치

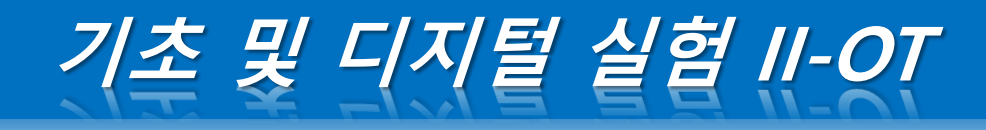

#### MATLAB R2020b - academic use

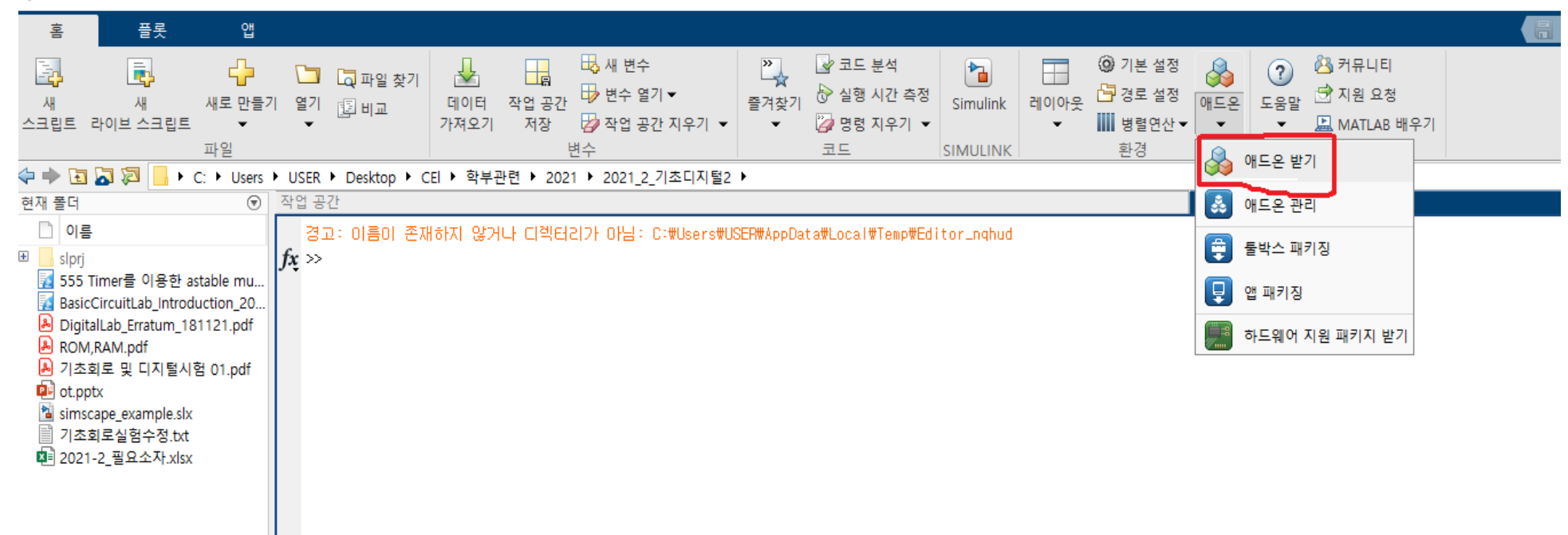

## 미설치된 addon은 다음의 과정으로 검색 후 설치

(매트랩 재실행 후에 적용됨)

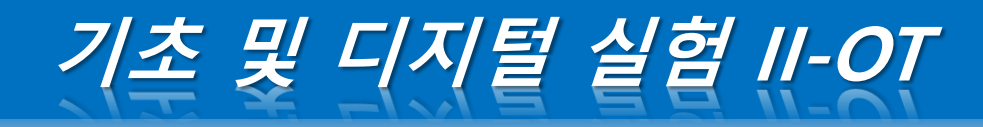

#### ▲ 애드온 탐색기

 $\Box$ 

애드온 관리

 $\alpha$ 

공유

### ◀ « <mark>?</mark> R2021α 제품 출시

11,787

 $234$ 

#### 출처별 필터링

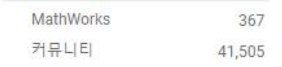

#### 범주별 필터링

#### **Using MATLAB** MATLAB

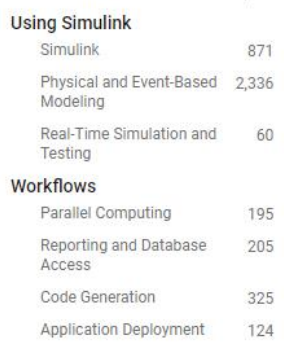

Verification Validation

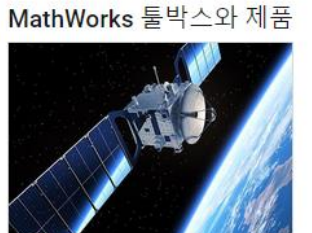

**Satellite Communications Toolbox** 

Simulate, analyze, and test satellite communications systems and links

### 커뮤니티 툴박스

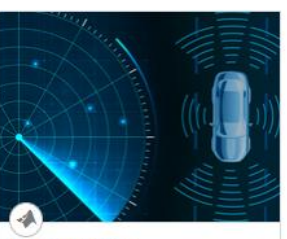

**Radar Toolbox** 

Design, simulate, and test multifunction radar systems

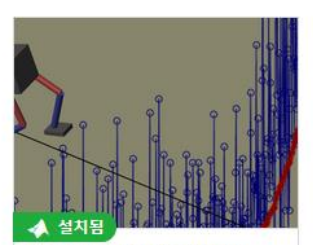

**Reinforcement Learning Toolbox** 

아드온 검색

Design and train policies using reinforcement learning

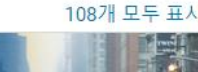

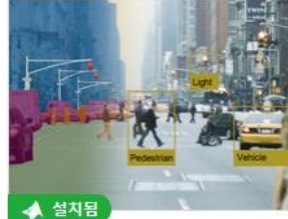

**Computer Vision Toolbox** 

Design and test computer vision, 3D vision, and video processing systems

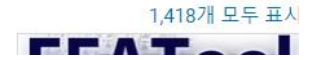

### 미설치된 addon은 다음의 과정으로 검색 후 설치 (매트랩 재실행 후에 적용됨)

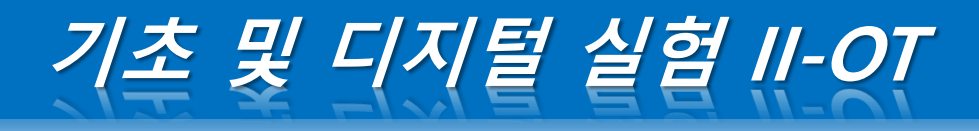

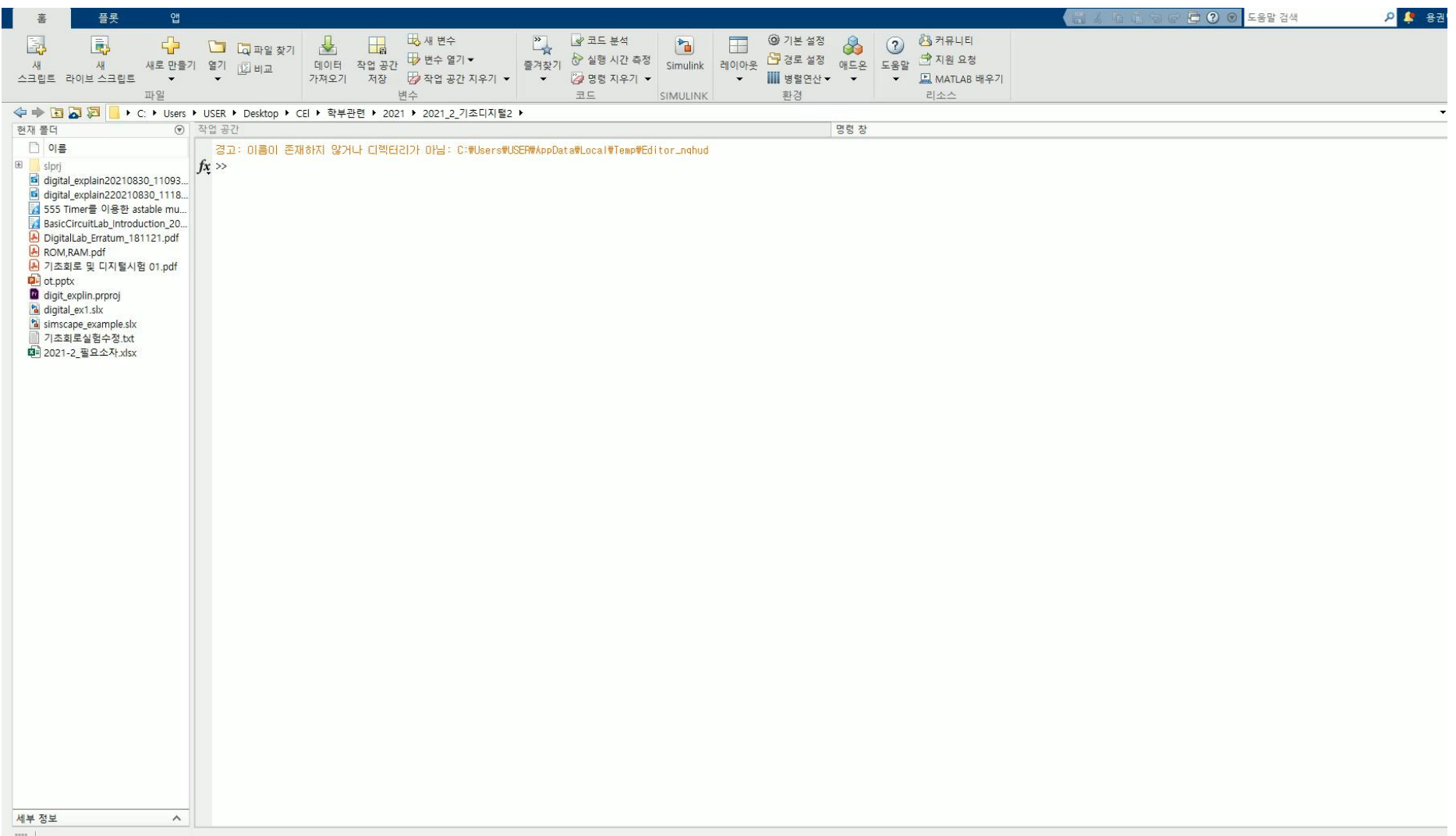

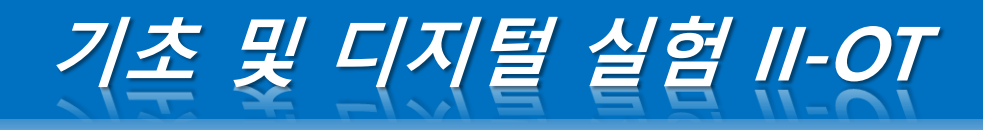

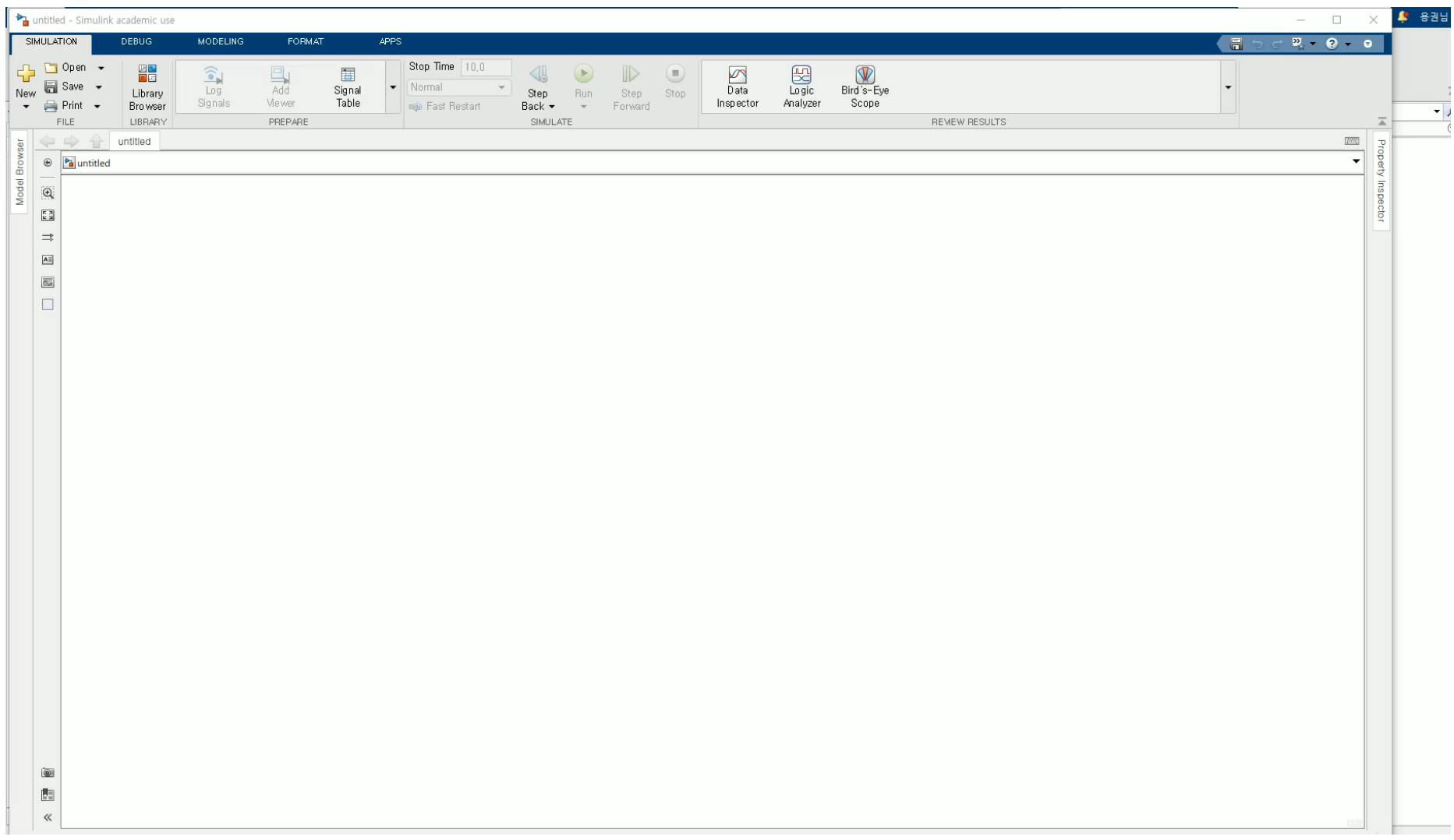

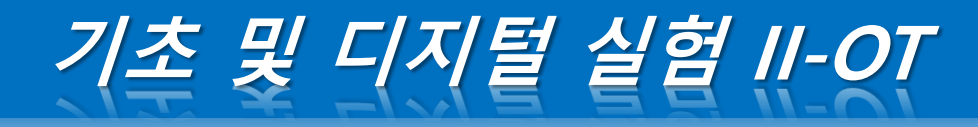

## 디지털 소자에 double형 입력을 넣는 방법

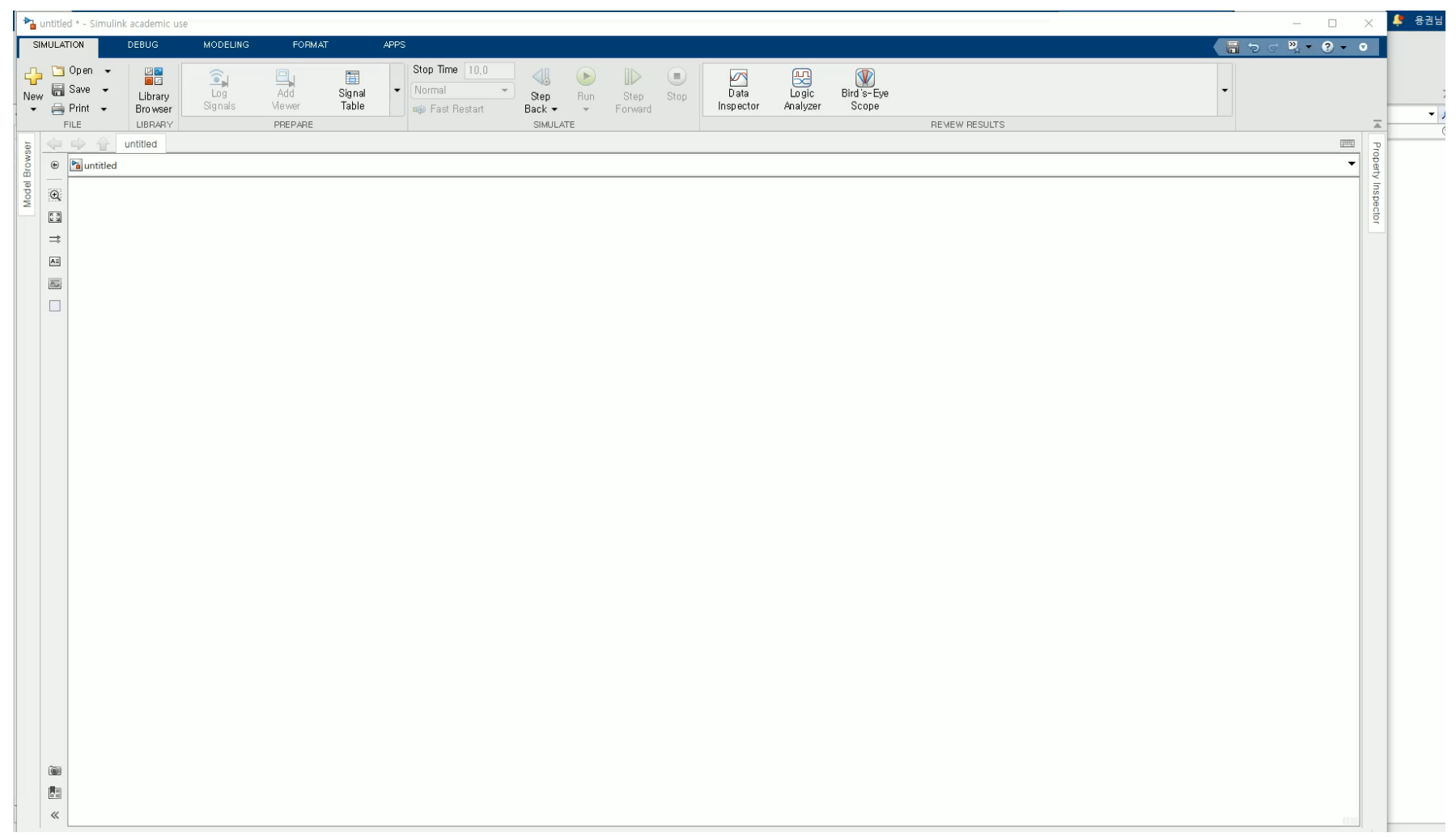

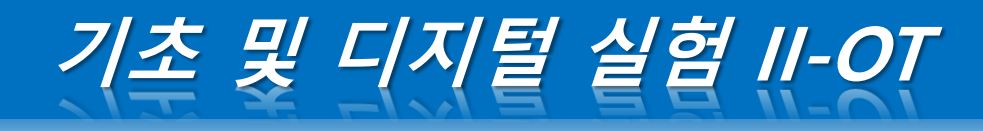

### 여러 소자들의 결합방법: **디지털 소자:boolean형 입력**/**전기소자: double형 입력**

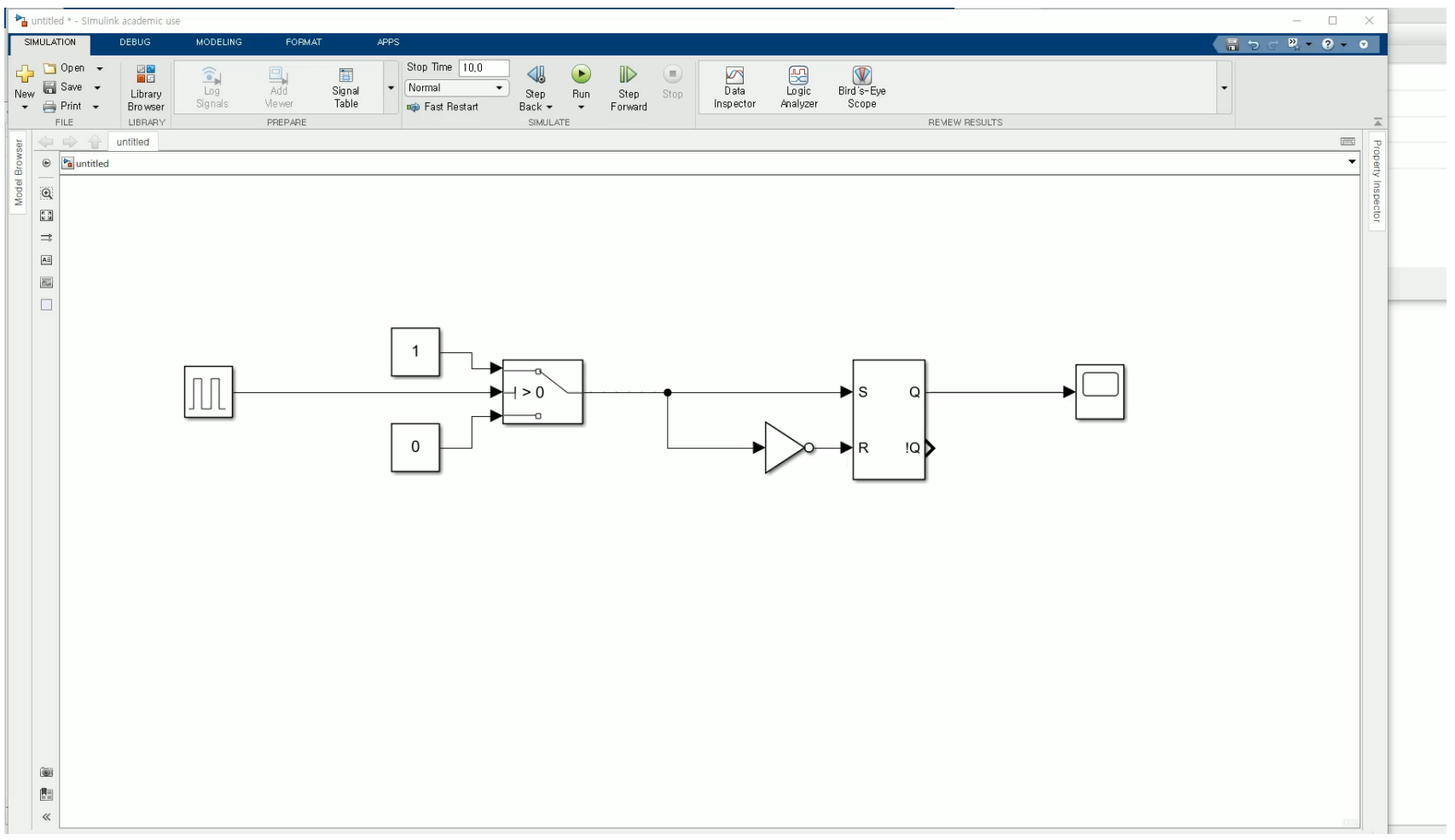